**Instruções para recuperar o kit LPCxpresso 1343 quando este não responde ao debugger do IAR** *(É preciso utilizar o Flash Magic: [http://www.flashmagictool.com/download.html\)](http://www.flashmagictool.com/download.html)*

1) Abrir o jumper J12 (VBUS). Ver manual da placa base, subseção 3.9.3 e seção 4.5 (figura 41).

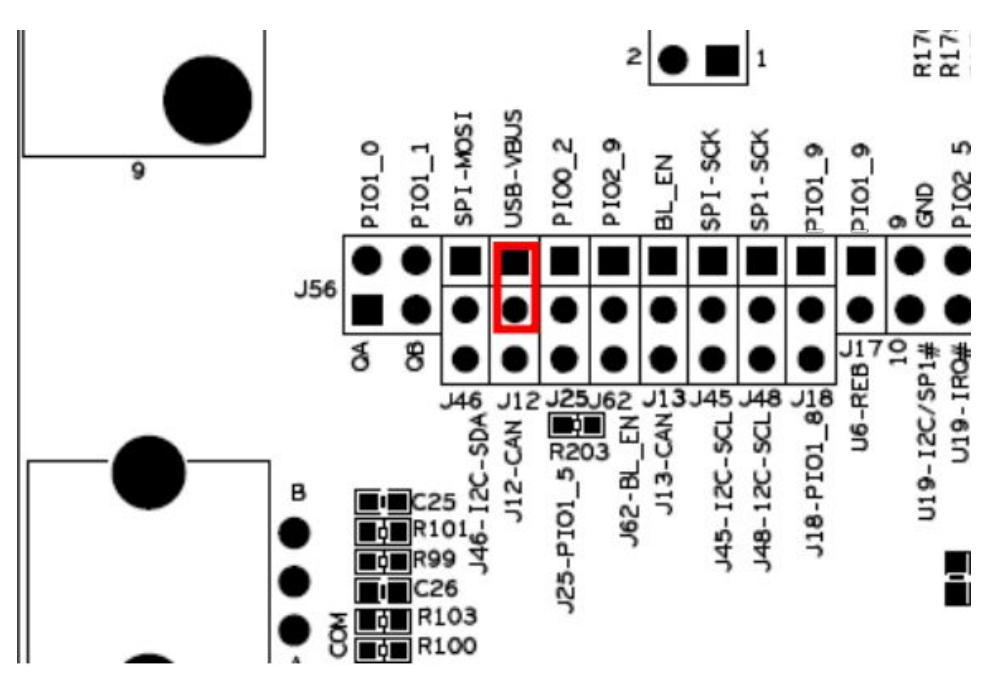

2) Fechar os jumpers J4 para habilitar programação via interface ISP. Ver manual da placa base, figura 21.

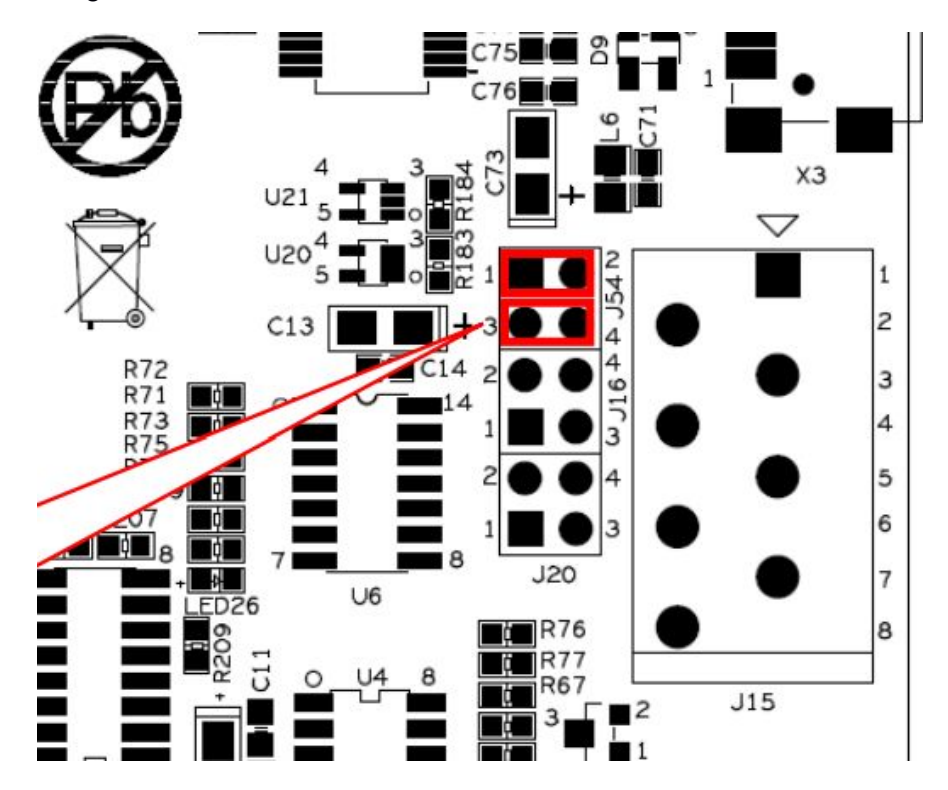

3) Conectar cabo USB no conector X3.

4) Abrir o Gerenciador de Dispositivos do Windows e identificar em qual porta serial (COM n) a placa base foi alocada.

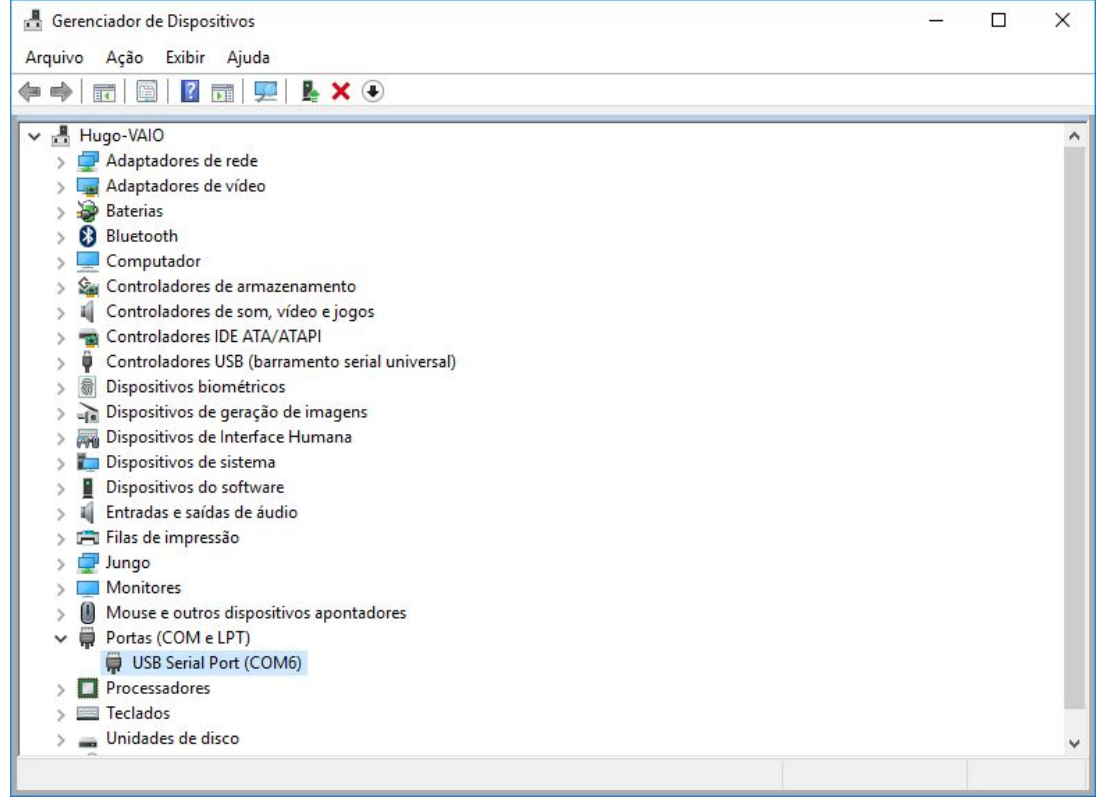

5) Clicar sobre a porta serial com o botão direito do mouse e selecionar Propriedades  $\rightarrow$  Definições de Porta. Configurar a porta serial para 115200 bits por segundo, 8 bits de dados, nenhum bit de paridade, 1 bit de parada e nenhum controle de fluxo.

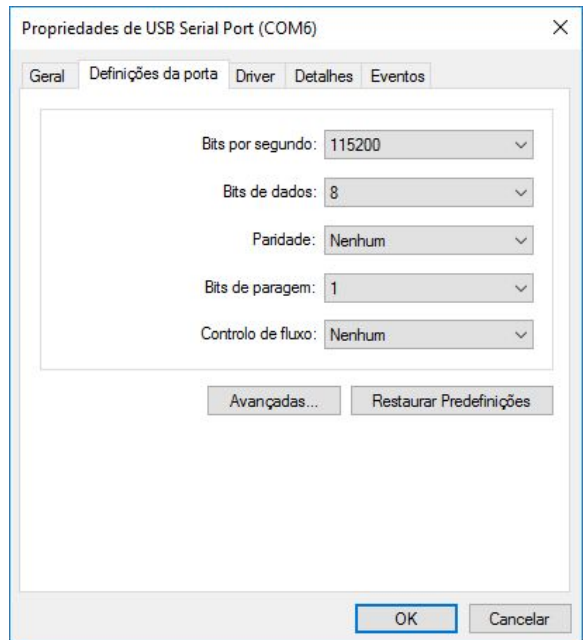

6) Abrir o Flash Magic e configurá-lo conforme as instruções do website do Prof. Douglas Renaux (final da página). Reprogramar o kit LPCxpresso com o programa de teste.

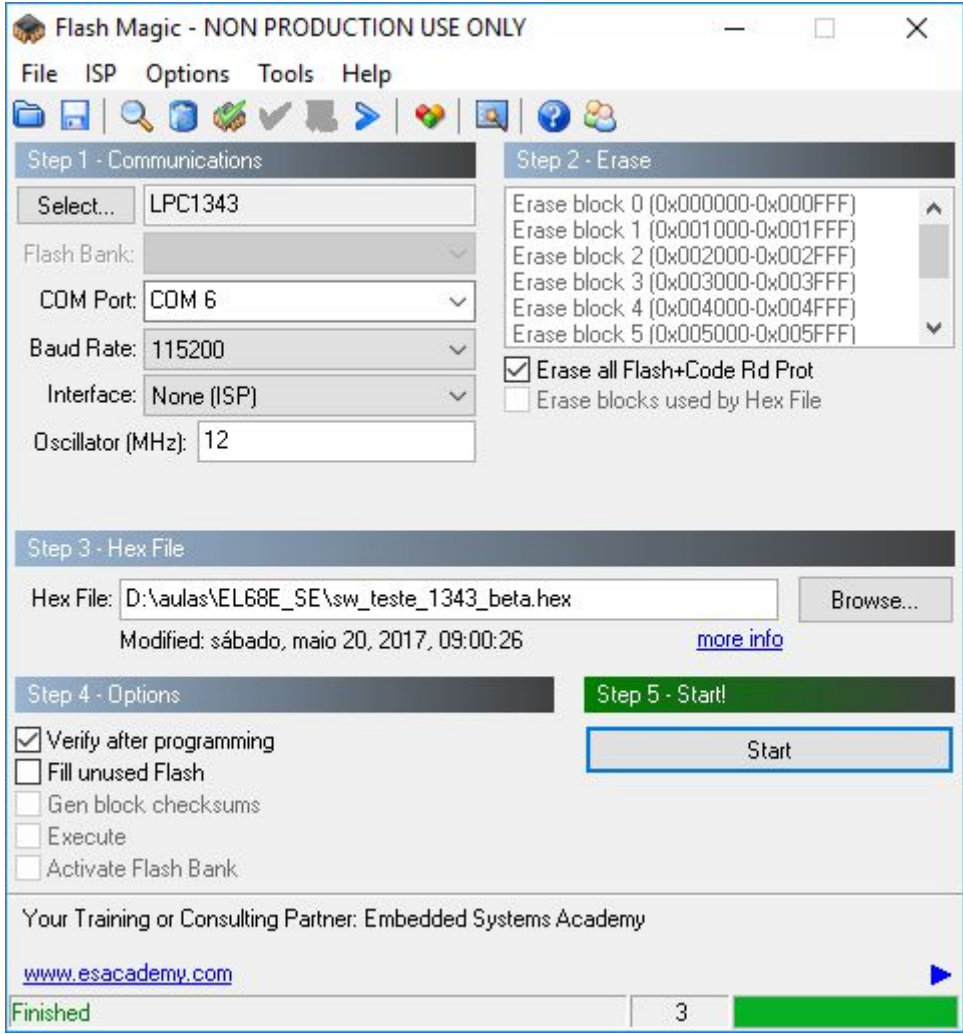

7) Pronto! Agora o debugger do IAR deve retornar a funcionar normalmente com o kit.